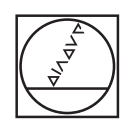

# **HEIDENHAIN**

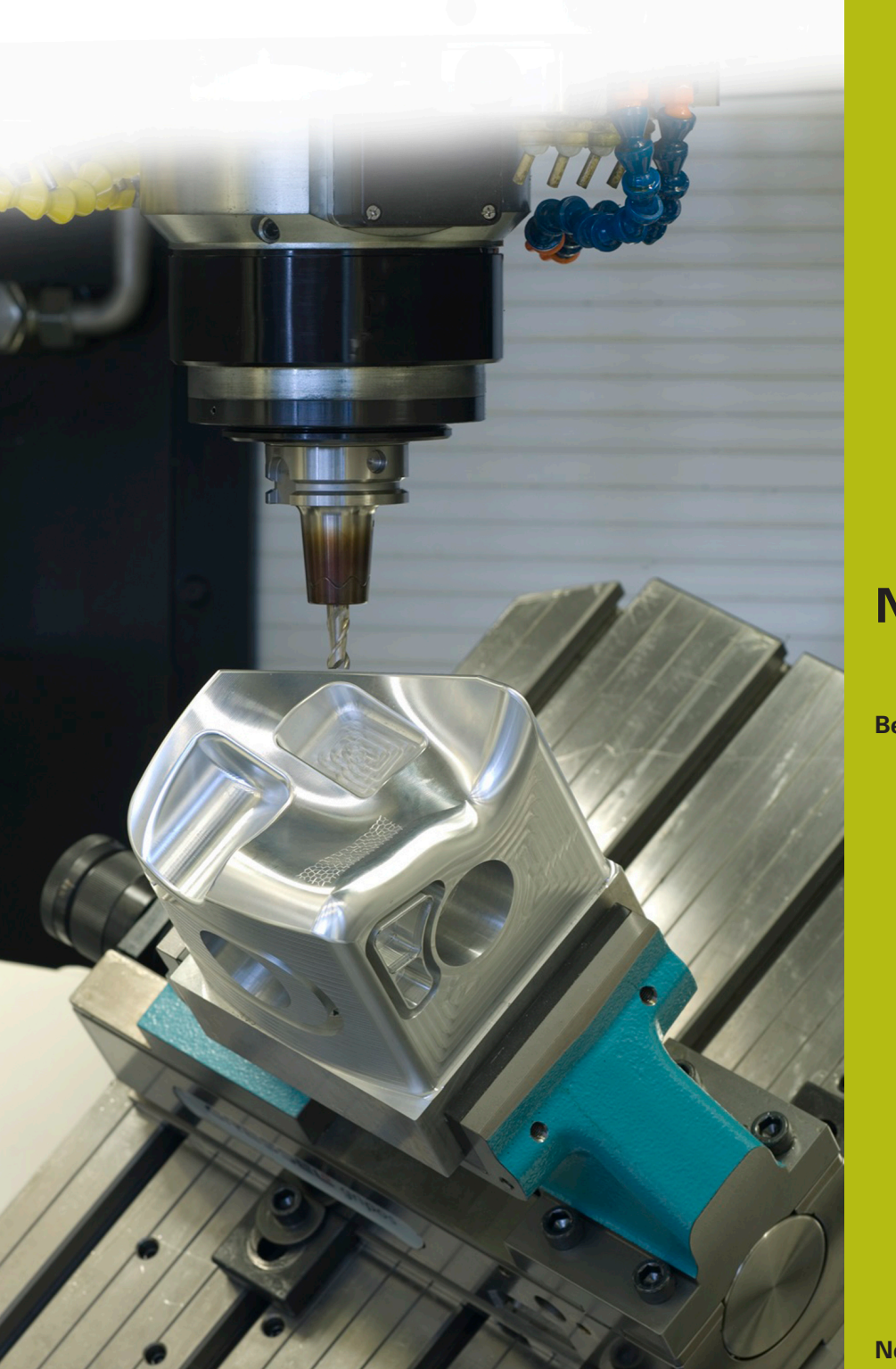

## **NC-Solutions**

**Beschrijving bij het NC-programma 4215**

**Nederlands (nl) 5/2020**

### **1 Beschrijving bij het NC-programma 4215\_nl.h**

NC-programma om een extruderworm te maken.

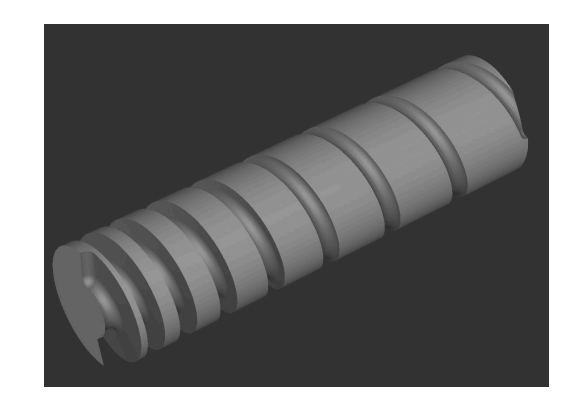

#### **Vereiste**

U moet verschillende extruderwormen maken. Let bij de wormen met name op de volgende punten:

- De spoed van de worm per omwenteling neemt toe met een constante waarde, maar deze verschilt per worm
- De kerndiameter van de worm is conisch op een bepaalde lengte en op de restlengte van de worm is de kerndiameter dan cilindrisch
- De lengte van de conus en de totale lengte verschillen per worm

#### **Oplossing**

Voor de toepassing is een NC-programma gemaakt waarbij u de variabelen in Q-parameters definieert. Zo kunt u de verschillende wormen met een NC-programma maken.

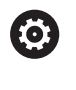

Het NC-programma is voor een freesmachine met een A-as gedefinieerd. Het verplaatsingsbereik en de weergave van de A-as mogen niet tot 360° begrensd zijn.

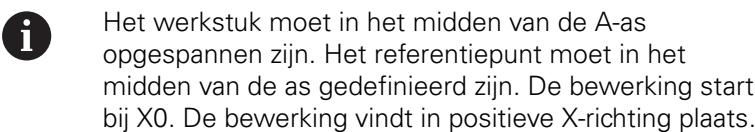

#### **NC-programma 4215\_nl.h**

In het NC-programma definieert u om te beginnen de BLK-Form en het gereedschap. Daarna definieert u alle voor de bewerking benodigde parameters. Vervolgens roept de besturing het subprogramma **LBL10** op. In dit subprogramma is de eigenlijke bewerking geprogrammeerd. Wanneer het subprogramma is uitgevoerd, zet de besturing het gereedschap vrij en beëindigt het NC-programma.

Na het programma-einde is het subprogramma **LBL10** gedefinieerd.

De besturing berekent aan het begin van het subprogramma de volgende waarden:

- De wijziging van de kernradius tussen begin van de kegel en einde van de kegel
- $\blacksquare$ De kegelhoek
- $\overline{\phantom{a}}$ De Z-coördinaat aan het begin van de kegel
- De Z-coördinaat aan het einde van de kegel
- $\blacksquare$ De hoekstap van de A-as
- $\blacksquare$ De startpositie in de X-as
- De hoek van de A-as aan het begin van de kegel

Daarna positioneert de besturing het gereedschap naar de veilige hoogte. Aansluitend positioneert u het gereedschap in het vlak X/Y naar de startpositie. Dan positioneert de besturing de A-as naar de starthoek. Bij de volgende stap verplaatst de besturing het gereedschap in de Z-as naar de startradius van de kegel.

Vervolgens is een spronglabel voor programmadeelherhaling voor het maken van de kegel gedefinieerd. In deze herhaling berekent de besturing als eerste de nieuwe hoek van de A-as en vervolgens de X- en Z-coördinaat voor de volgende positioneerregel. Vervolgens verplaatst de besturing het gereedschap naar de nieuwe positie.

Dan controleert de besturing of het eindpunt van de kegel in de Zas is bereikt

- Als het eindpunt niet is bereikt, voert de besturing een sprong naar het begin van de herhaling uit
- Als het eindpunt is bereikt, gaat het NC-programma verder

Na de herhaling voor de kegel is weer een spronglabel gedefinieerd. Dit spronglabel maakt gebruik van de besturing voor een herhaling van het programmadeel waarin het cilindrische gedeelte van de worm wordt gemaakt. In deze herhaling berekent de besturing als eerste de nieuwe hoek van de A-as en vervolgens de X-coördinaat voor de volgende positioneerregel. Daarna benadert de besturing de berekende positie.

Vervolgens controleert de besturing of het eindpunt van de bewerking in de X-as is bereikt

- Als het eindpunt niet is bereikt, springt de besturing naar het begin van de herhaling voor het cilindrische gedeelte van de worm
- Als het eindpunt is bereikt, gaat het NC-programma verder

Daarna is de bewerking beëindigd en sluit de besturing het subprogramma af.

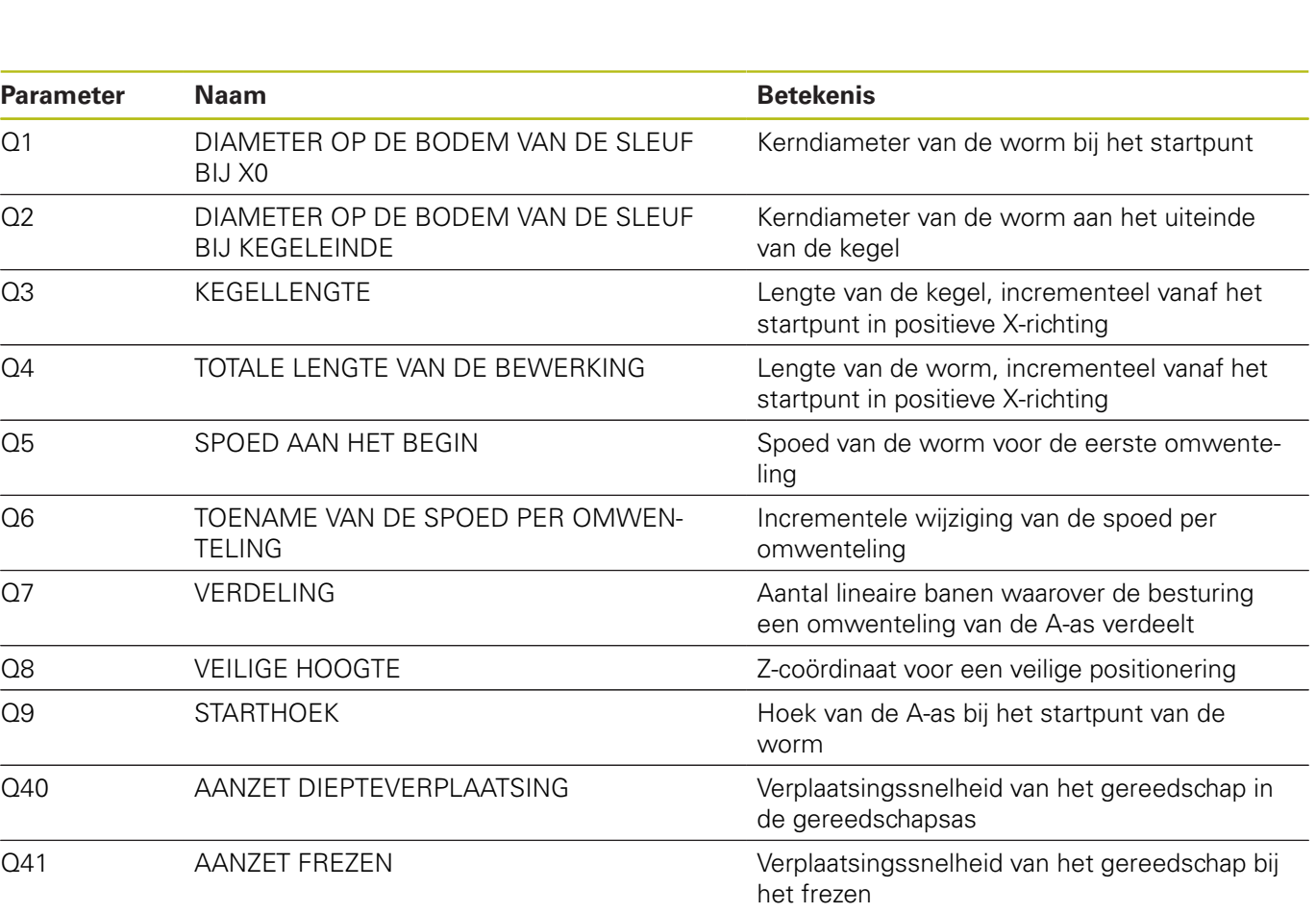

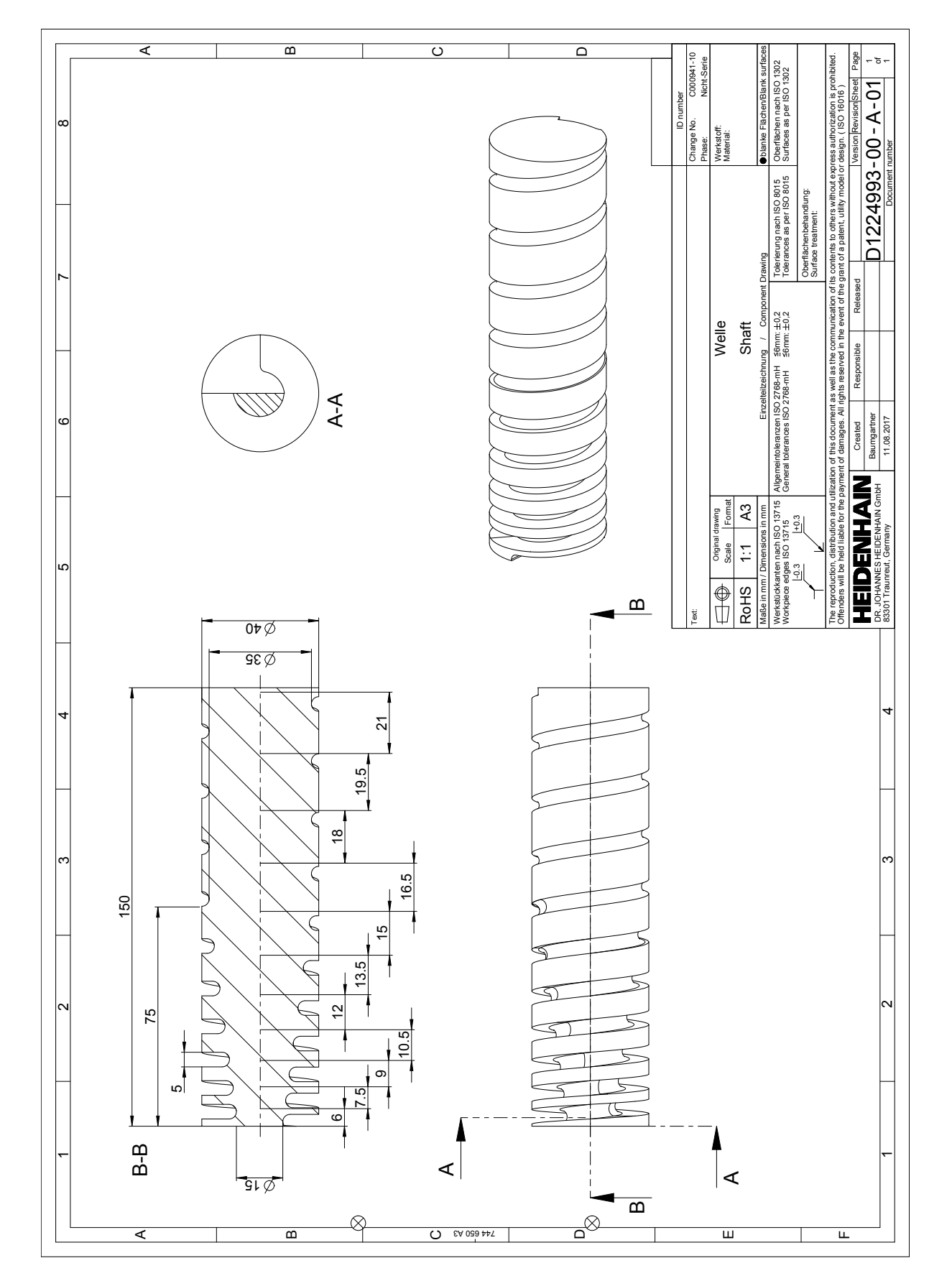

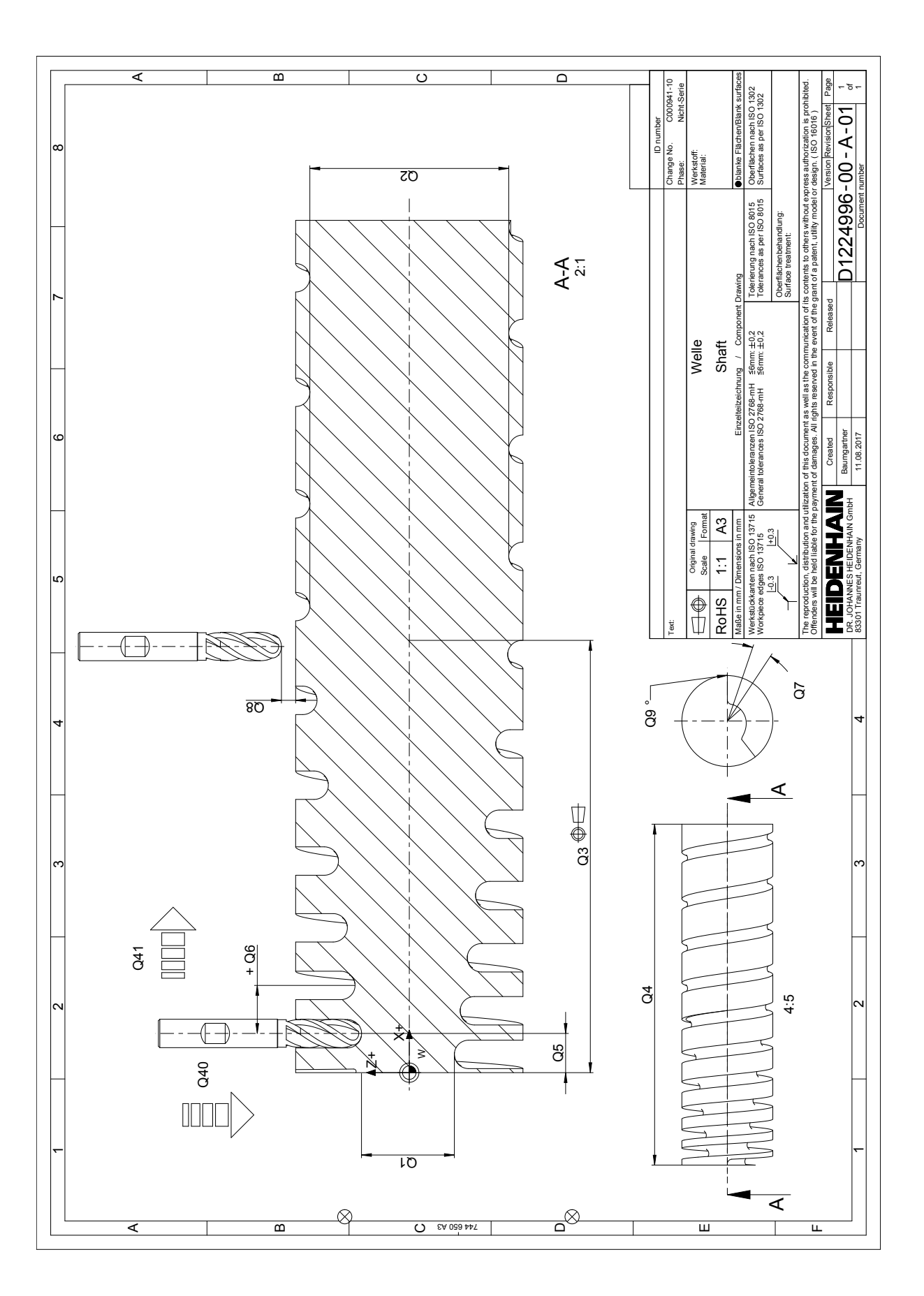